## **EXPERIMENTO 4**

## **Control de un motor de corriente directa**

## **4.1 Propósito:**

Aprender a hacer uso del PWM para diseñar el control de un motor de DC que acelere, desacelere y apague el motor por medio de 4 botones conectados al puerto A.

## **4.2 Material utilizado:**

**-Circuito básico del Z8<sup>PLUS</sup>** 

- -Emulador Z8M001
- -4 push buttons
- -1 L298
- -8 diodos 1N4005
- -1 capacitor 1µF
- -1 capacitor 0.1µF
- -1 osciloscopio
- -1 motor de corriente directa

## **4.3 Diagrama del circuito:**

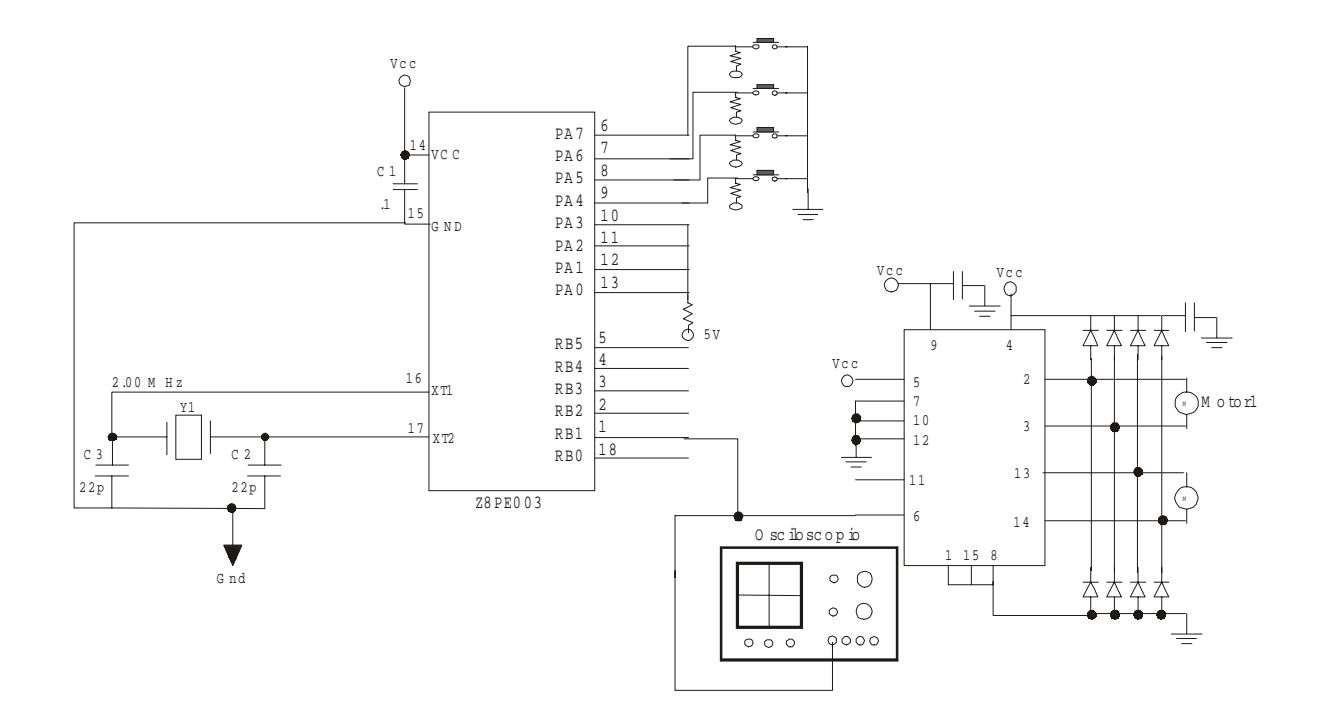

## **4.4 Descripción del experimento:**

Antes de empezar, como en todos los programas, hay que configurar stack, cargar RP con 00H, configurar el puerto B como salida, el puerto A como entrada y activar la función especial Tout.

Se empieza por leer el teclado utilizando el registro que contiene los valores de entrada del puerto A, PTAIN, si se ha oprimido alguna tecla se salta a la rutina correspondiente, si no, regresa a leer teclado.

En caso de que se halla oprimido la primera tecla, salta a la rutina "enciende". Para activar el PWM primero hay que dar valores a PWMLO, el cual es la parte que controla la parte baja del ciclo de trabajo y esta conformado por los registros de control T0ARLO y T1ARLO, y a PWMHI que es la parte que controla la parte alta del ciclo de trabajo y esta conformado de los registros T0ARHI y T1ARHI,de tal manera que se obtenga un ciclo de trabajo de 50%, esto se obtiene cargando un 7FFFH a PWMHI y este mismo valor a PWMLO. Para dar un valor de 7FFFH a PWMLO se carga T1ARLO con 7FH y T0ARLO con FFH y para asignarle el mismo valor a PWMHI se carga T1ARHI con 7FH y T0ARLHI con FFH. Después de haber cargado estos valores, se activa T01 cargando un 04H al registro TCTLLO.

Al oprimir la segunda tecla, salta a la rutina de acelerar, que es, aumentar el ciclo de trabajo, o sea, incrementar la parte alta del PWM y decrementar la parte baja. Ya que son 2 registros los que constituyen cada una de ellas, el programa debe incrementar el registro T0ARHI y cada que este registro llege a FFH, se incrementa en uno el registro T1ARLHI. De manera semejante se decrementa la parte baja, decrementando T0ARLO y cada que este llegue a cero, el registro T1ARLO se decrementa una vez. Siempre que el ciclo de trabajo se incrementa en 1, se regresa a leer el teclado.

Cuando se oprime la tercera tecla se hace un proceso similar a la rutina de acelerar solo que en este caso, lo que se incrementa es el PWMLO, y PWMHI se decrementa.

Al oprimir la tercera tecla se debe ir a una rutina que apague el motor, una manera de hacer esto es desactivando el T01, cargando un 00H al registro TCTLLO.

## **4.5 Programa:**

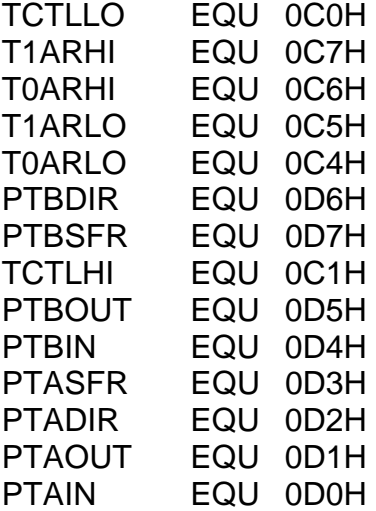

.ORG 020H

## INICIO:

 LD TCTLHI, #070H LD RP, #00H LD SPL, #040H

LD PTBDIR, #03FH ;CONFIGURA PUERTO B COMO SALIDA LD PTBSFR, #02H ;PTB1 COMO SALIDA DEL PWM LD PTADIR, #00H ;CONFIGURA PUERTO A COMO ENTRADA

#### LEER:

JP Z, ENCIENDE

JP Z, ACELERA

 JP Z, DESACELERA JP Z, APAGA JP LEER

CP PTAIN, #OFEH :PRIMERA TECLA ENCIENDE EL PWM A 50%.

 CP PTAIN, #0FDH ;LA SEGUNDA TECLA AUMENTA LA VELOCIDAD DEL MOTOR.

 CP PTAIN, #0FBH ;LA TERCERA TECLA DISMINUYE LA VELOCIDAD DEL MOTOR

CP PTAIN, #0F7H ;LA CUARTA TECLA APAGA EL PWM

### ENCIENDE:

LD T1ARLO, #07FH ;PARTE BAJA LD T0ARLO, #0FFH LD T1ARHI, #07FH ; PARTE ALTA LD T0ARHI, #0FFH LD TCTLLO, #04H

JP LEER

ACELERA: INC T0ARHI CP T0ARHI, #0FFH JP Z, INCPALTA SIGUE0: DEC T0ARLO CP T0ARLO, #00H JP Z, DECPALTA LD TCTLLO, #04H JP LEER INCPALTA: INC T1ARHI LD T0ARHI, #00H JP SIGUE0 DECPALTA: DEC T1ARLO LD T0ARLO, #0FFH LD TCTLLO, #04H JP LEER DESACELERA: DEC T0ARHI CP T0ARHI, #00H JP Z, DECPALTA2 SIGUE2: INC T0ARLO CP T0ARLO, #0FFH JP Z, INCPALTA2 LD TCTLLO, #04H JP LEER DECPALTA2: DEC T1ARHI LD T0ARHI, #0FFH JP SIGUE2 INCPALTA2: INC T1ARLO LD T0ARLO, #00H LD TCTLLO, #04H JP LEER

APAGA: LD TCTLLO, #00H JP LEER

END

# **4.6 Diagrama de flujo:**

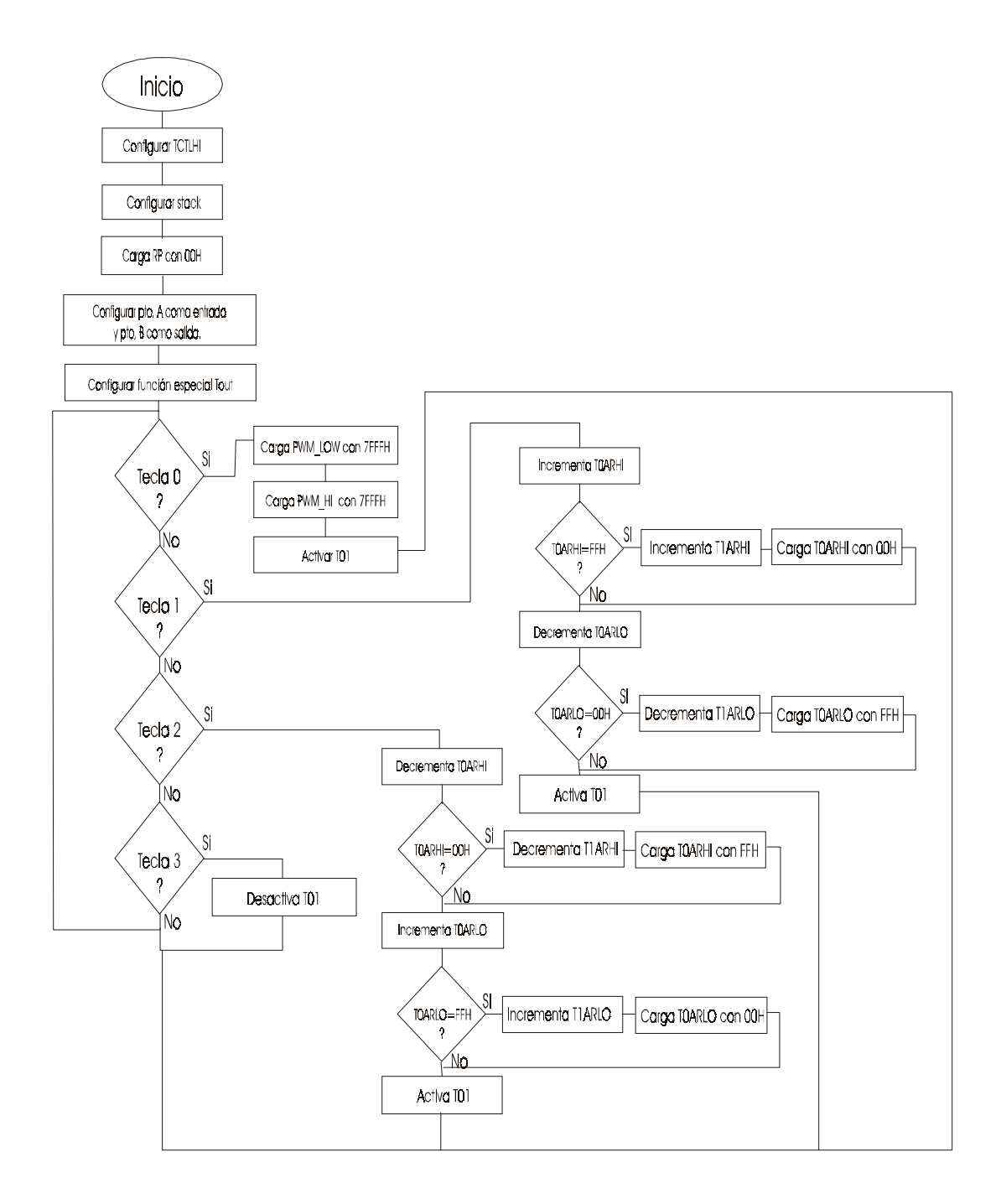

# **4.7 Cuestionario:**

1.- ¿Cuál es el sistema de funcionamiento del PWM?

2.- ¿Cuáles son los timers que se utilizan para obtener un PWM?

3.- ¿Qué registros se utilizan para dar el valor de conteo para la parte alta y la parte baja del PWM?

4.- ¿De qué manera se obtiene un ciclo de trabajo de 50%?

## **4.8 Conclusiones:**

En este programa se aprendió a usar el PWM como control de velocidad para un motor de corriente directa, se emplearon los registros de control T0ARLO, T1ARLO, T0ARHI y T1ARHI que son necesarios para su manipulación, además se vio otra aplicación para la función especial  $T<sub>OUT</sub>$ . Como se puede ver, el PWM tiene muchas aplicaciones debido a las soluciones que nos da al poder manipular el ciclo de trabajo por medio de los registros de control ya mencionados.